# **Pagelle primo quadrimestre a.s. 2023 – 2024**

## **IV C.D. "Beltrani" - Trani**

A partire da sabato **10 febbraio 2024** saranno pubblicate le pagelle del primo quadrimestre sul portale **CLASSEVIVA FAMIGLIE**, essendo stati effettuati tutti gli scrutini relativi alla **Scuola Primaria**. Si ricorda che l'accesso può essere effettuato dal sito web della scuola

[https://www.4circolotrani.edu.it/,](https://www.4circolotrani.edu.it/)

cercando e cliccando sul logo

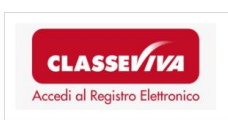

In alternativa direttamente dal sito Spaggiari

<https://web.spaggiari.eu/home/app/default/login.php>

o dall' APP CLASSEVIVA famiglia per smartphones

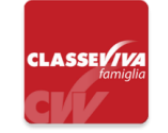

## **Si descrive di seguito la procedura di visualizzazione.**

Per visionare e scaricare la pagella è necessario:

- 1) Accedere con le proprie credenziali al portale
- 2) Cliccare su "SCRUTINI" Esito scrutini

#### **da APP**

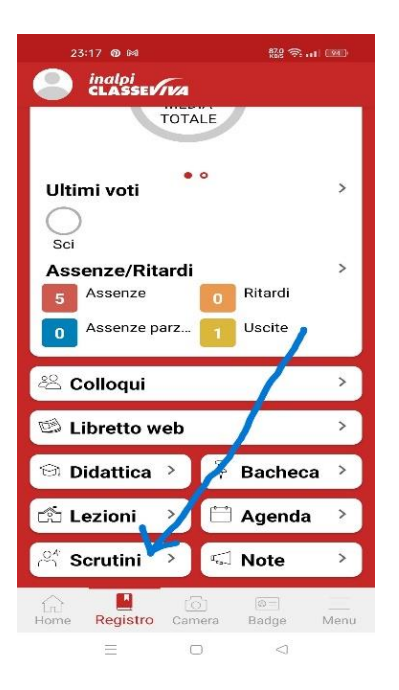

### **Da computer**

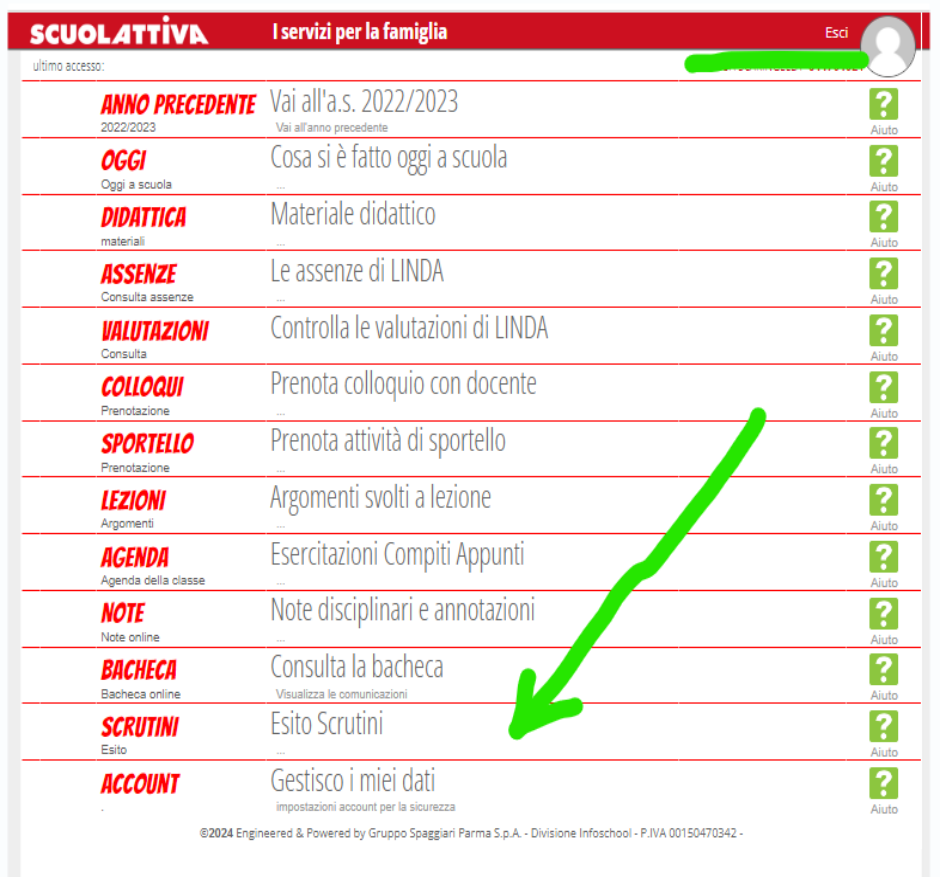

Nelle sezioni indicate sono presenti le pagelle; si dovrà solamente premere rispettivamente sull'icona **VISUALIZZA** o su **DOWNLOAD** presente accanto a esse per vedere o scaricare gli scrutini.

Successivamente, si dovrà premere sulla voce **CONFERMA** per poter visualizzare la pagella scelta. Nel caso in cui si sia scelto di scaricare la pagella, invece, verrà salvato sul computer un file in formato PDF. Si ricorda che potrebbe essere inviata una conferma di lettura alla scuola.